## Modifications à apporter avant distribution

Selon le cd distribué les chemins des différents fichiers et dossiers peuvent être différents de ceux de ce document. Pour les repérer, ils sont surlignés en jaune.

Ce document doit ensuite être imprimé ou exporter au format pdf pour distribution s'il doit aider à l'installation d'OpenOffice.org. Pour installer uniquement les dictionnaires et les gallery, supprimer le chapitre 1

Penser à effacer cette page après modification.

Vincent Berthelot

# Installation d'open office,des dictionnaires et des dessins de la gallery

### **1.) Installation d'OpenOffice.org**

Sur le CD trouver le dossier d'OpenOffice.org (open1.1.1) Ouvrir ce dossier puis ouvrir le dossier (OOo\_1.1.1\_Win32Intel\_install\_fr<br>Lancer le programme setup (faire un clic droit sur ce fichie

 $\frac{1}{2}$  setup

 $\overline{\text{(faire un click droit sur ce fichier puis ouvrir)}}$ 

L'installation se prépare

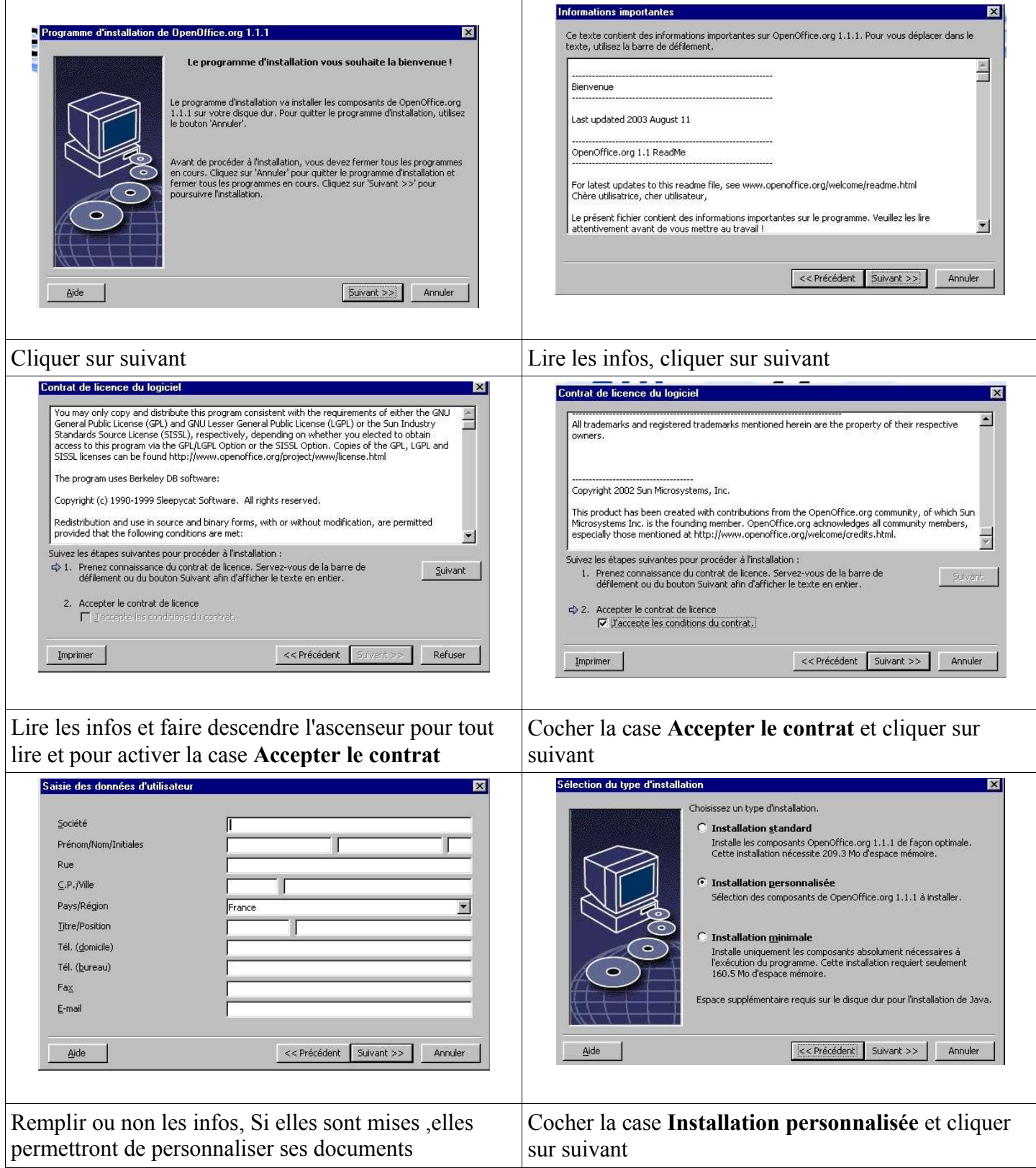

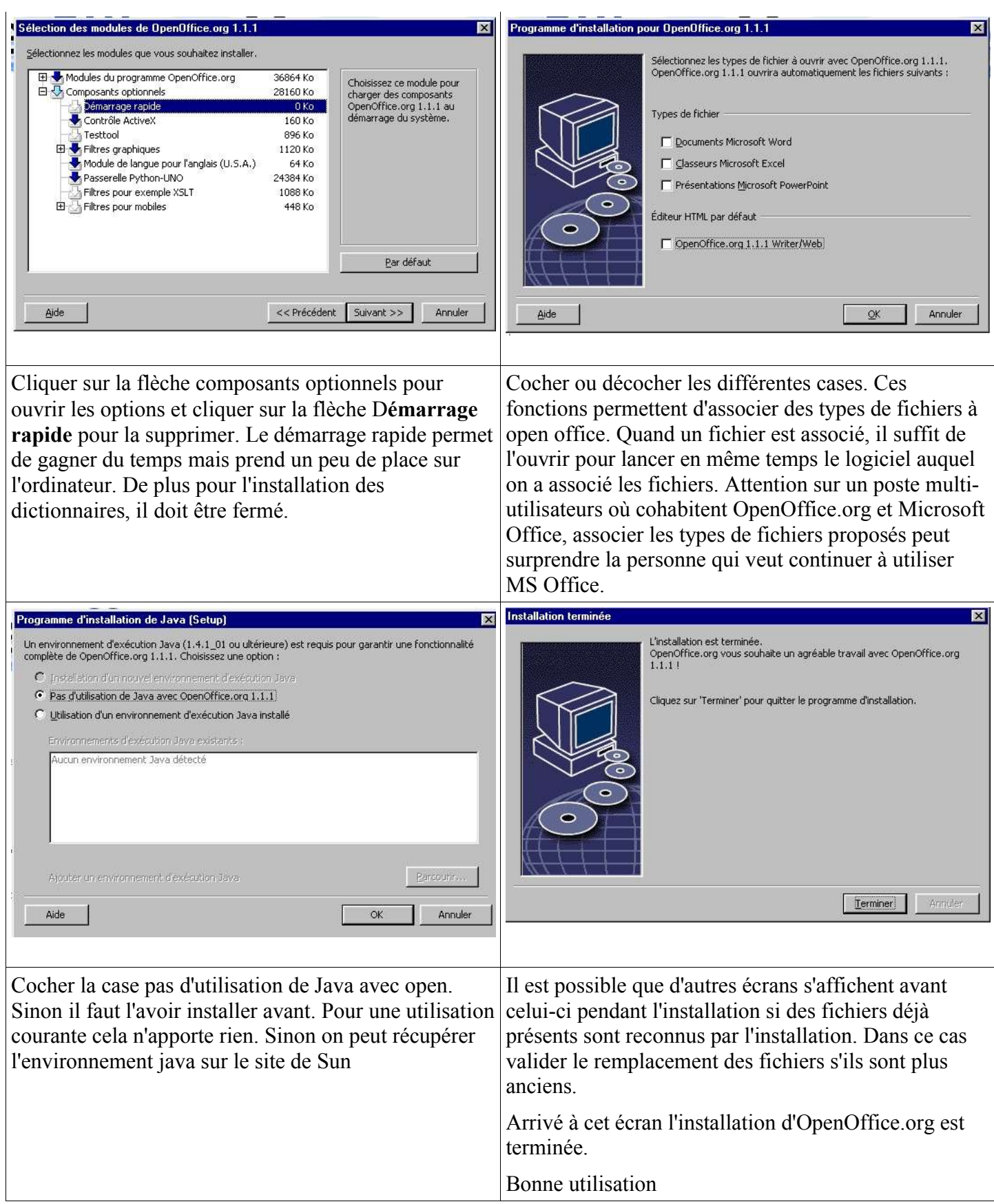

## **2.)Installation des dictionnaires**

L'installation des dictionnaires est maintenant simplifiée, il suffit de lancer un autopilote ou d'ouvrir un fichier OpenOffice.org et de lire les instructions.

Lancer OpenOffice.org. Si c'est la première utilisation un écran permettra d'enregistrer cette version. Il est possible de cocher Enregistrement déjà effectué pour ne plus avoir cet écran.

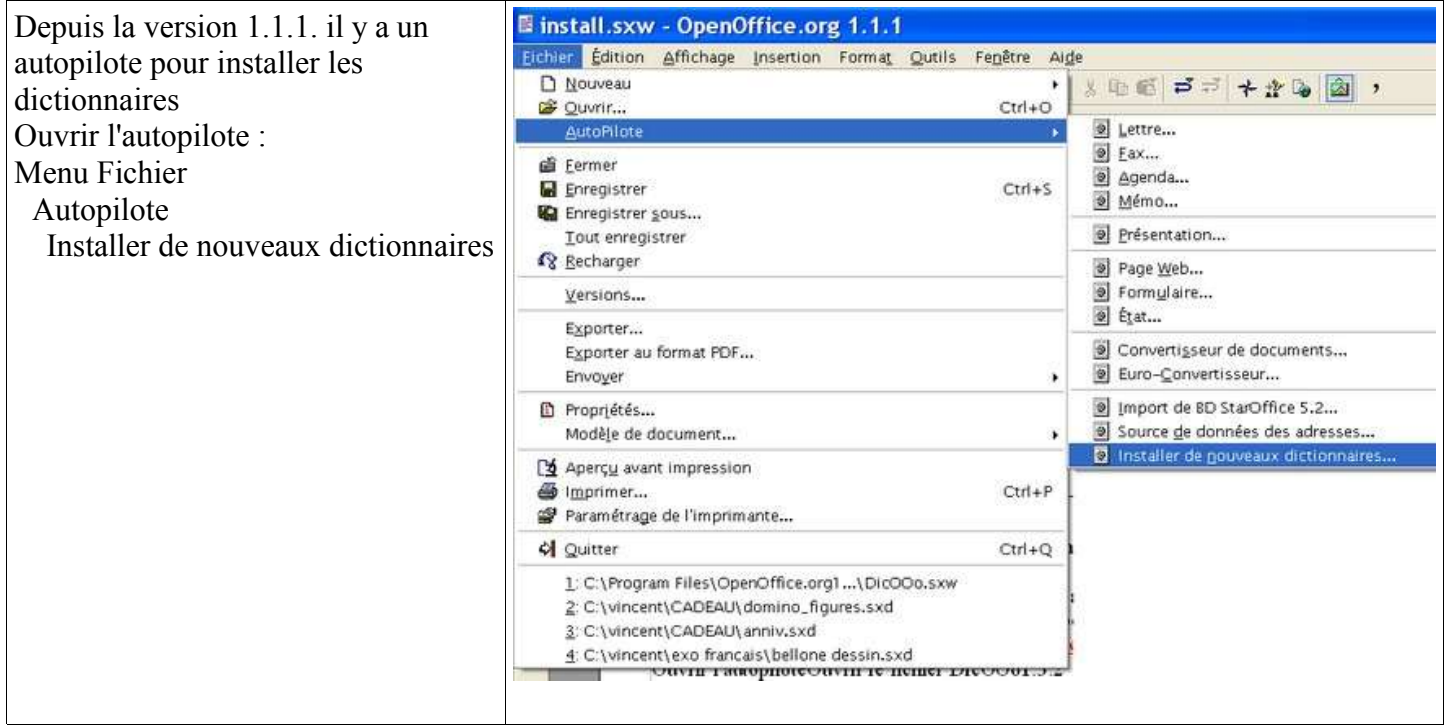

Remarque : Cet auto pilote ouvre un fichier DicOOo. C'est un fichier openoffice.org. Il se trouve d'ailleurs sur le cd dans dans le dossier OpenOffice.org 1.1.1. Si ce fichier est ouvert OpenOffice.org détecte alors qu'il y a une macro dans ce fichier et demande confirmation pour l'ouvrir. Cliquer sur **Exécuter**.

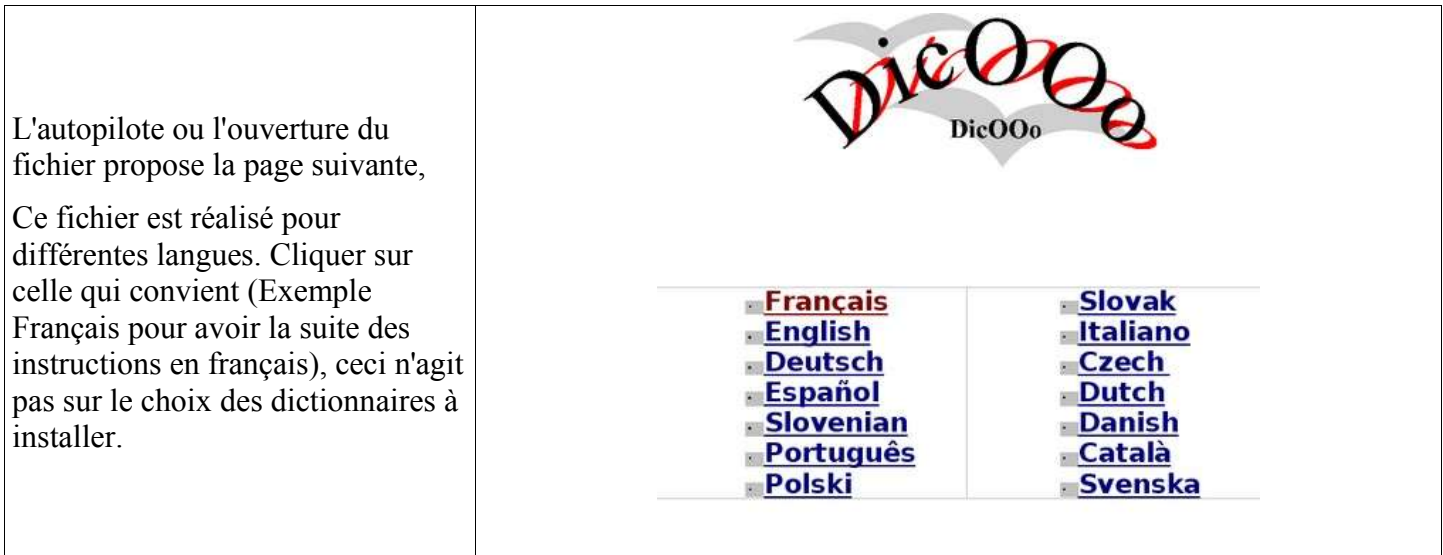

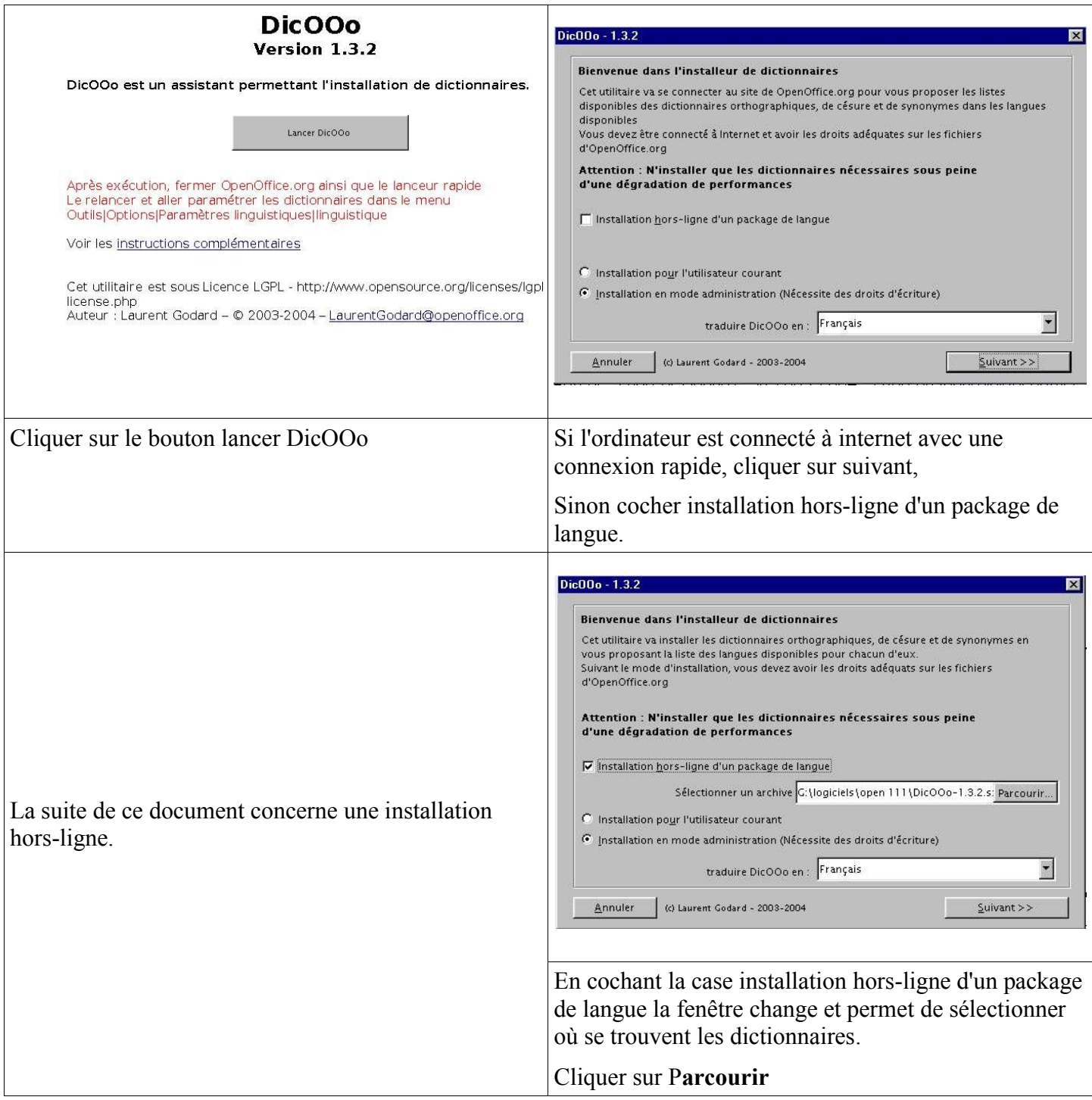

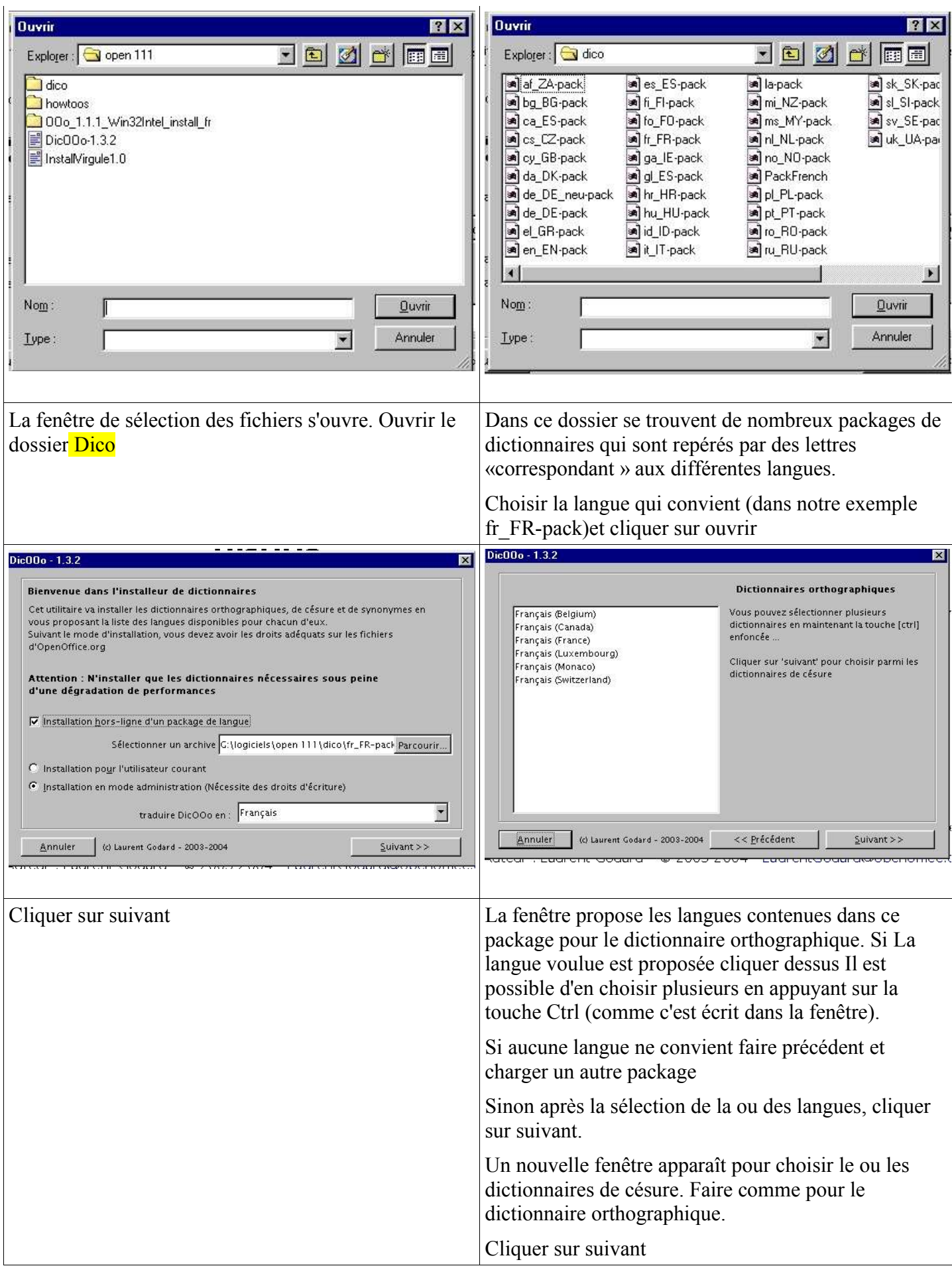

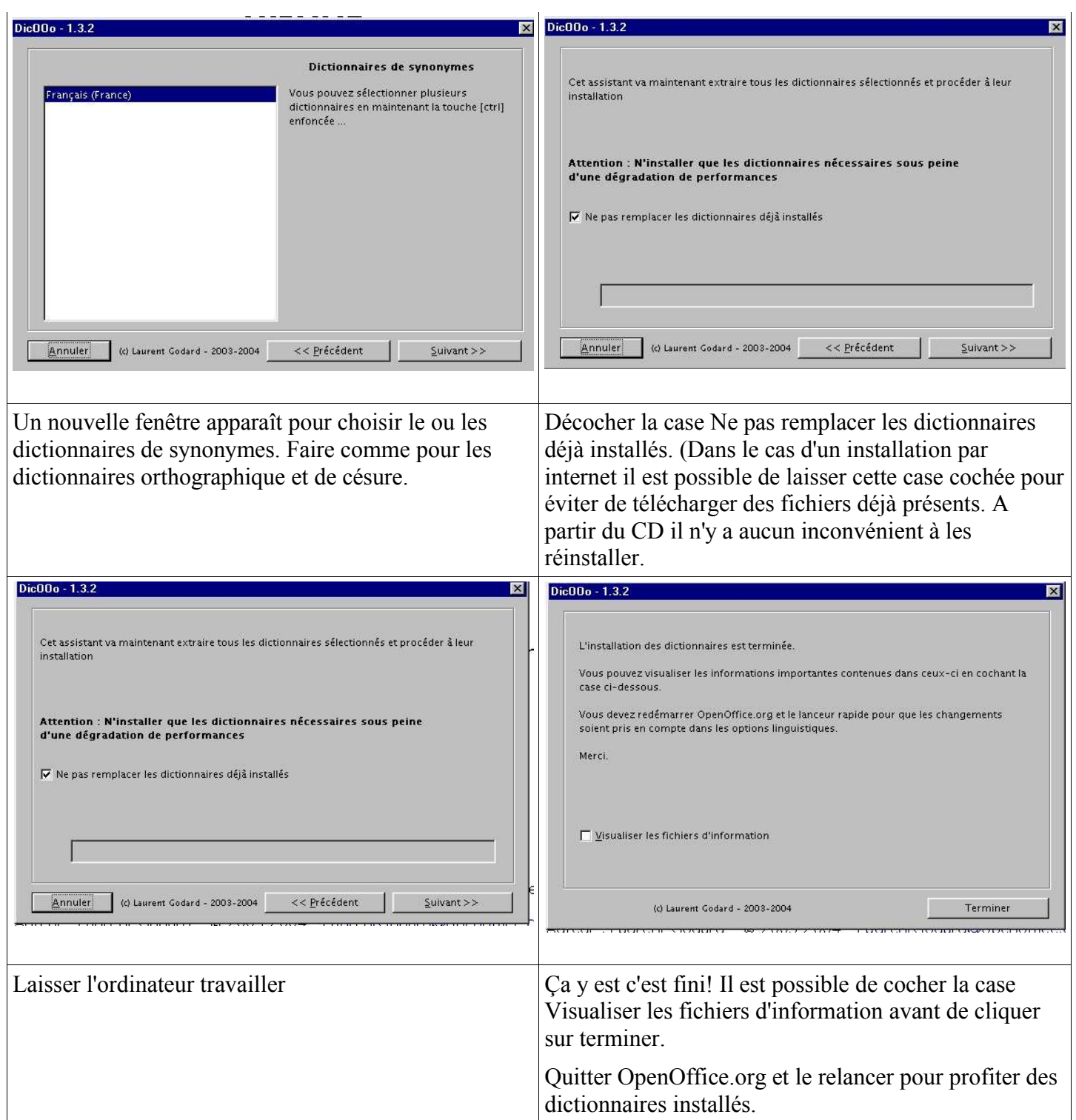

### **3.) Installation des dessins de la Gallery**

Open office dispose de très peu de dessins dans la gallery,

Certains utilisateurs en ont créés et les ont mis en utilisation libre pour la communauté,

Sur le CD se trouve une gallery avec un certains nombre de thème.

Elle se trouve dans le dossier **logiciels.** Il suffit de copier ce dossier Gallery à la place du dossier Gallery qui, si l'installation a été faite par défaut, c'est à dire en gardant les options de dossier d'installation, se trouve dans c:\programFiles\openoffice1.1.1\User

Lorsque ce dossier a été remplacé, les cliparts sont disponibles.

Il est possible de se rendre sur le site OpenOffice.org en français (http://fr.openoffice.org/) afin de voir s'il y a de nouveaux fichiers. A partir de la page d'accueil se rendre sur l'espace Documentation. On y trouve également de nombreux renseignements (des how-too pour savoir comment faire).

Les cartes de géographie sont l'oeuvre de **Gilles BADUFLE www.soshg.org.**

D'autres sont des sélections des cliparts récupérés sur le site OpenOffice.org fr ou des images libres de droit. Les différents documents n'auraient pu se faire sans la participation des personnes suivantes : Beaussier Cyril,Beauchesne Gwenole, Berclaz Nicolas, Berthelot Vincent, Bois Benjamin, Bolle Raphaël, Cabane Robert, Capra Guy, Chastagnier Jean-Michel, Clos Stéphane, Cohen-Scali Rémi, Costa Fernand, Coulet René, Drayer Blaise, Delafond Gérard, Desarmenien François, Desruisseaux Martin, Faure Jean-Baptiste Favre Thibault, Faye Thierry (aka Tajem), Fichot Christophe, Frigola Paul, Galmiche Tony, Gautier Richard, Godard Laurent, Gonzales Bernad, Grosse Didier, Groupe Mutualiste Régional, Gruet Marc, Guerra Domenico, Guimberteau Patrick, Hardy Christian, Heiblé François, Hemmel Philippe, Hendriks Kevin B., Hoyez Frédéric, Jacolin Yves, Labbe Frédéric, Lachiver Dominique, Laperdrix Daniel, Laurent Hervé, Laurux, Lecher Francis, Leclerc Jean-François, Le Louarne Serge, Lyionnaz David, Marcelly Bernard, Morlot Vincent, Nivard Antoine, Novales Luc,Osele Vincent,Parrenin Frédéric, Pinquier Michel, Plancade Jean-Michel, Quendez Marc, Relaix Claude, Terrieux Philippe, Saulnier Olivier,Savary Eric, Siaud Bernard (aka Troumad), Schroder Aurélie, Schulz Charles, Simonet Agnès, Sté @PICNet,Taxhet Stefan,Theissen Armin,Thurgood Alex,Vuillod Frédéric,Zufferey Arlette

### **6. Licence**

#### **Appendix**

#### **Public Documentation License Notice**

The contents of this Documentation are subject to the Public Documentation License Version 1.0 (the "License"); you may only use this Documentation if you comply with the terms of this License. A copy of the License is available at *http://www.OpenOffice.org.org/licenses/PDL.html*.

The Original Documentation is Installation d'open office,des dictionnaires et des dessins de la gallery . The Initial Writer of the Original Documentation is Vincent Berthelot Copyright (C) 2004*.* All Rights Reserved.

Contributor $(s)$ :

Portions created by \_\_\_\_\_\_ are Copyright (C)\_\_\_\_\_\_\_*[Insert year(s)]*. All Rights Reserved. (Contributor contact(s): \_\_\_\_\_\_\_\_\_\_\_\_\_\_\_\_*[Insert hyperlink/alias]*).

NOTE: The text of this **Appendix** may differ slightly from the text of the notices in the files of the Original Documentation. You should use the text of this **Appendix** rather than the text found in the Original Documentation for Your Modifications.